## Edit size scale

To edit any of the existing size scales, select Edit record from the Actions menu next to it, its details are displayed as shown in the below example:

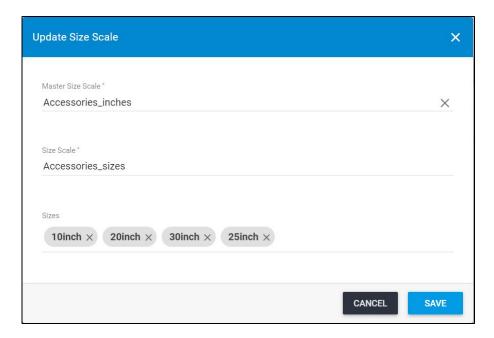

Update any of the displayed information then click  ${\bf Save}.$